# Money Back Guarantee

Vendor: IBM

Exam Code: 000-577

**Exam Name:** IBM Tivoli Endpoint Manager V8.2 Implementation

Version: Demo

#### **QUESTION NO: 1**

What must be done to install the IBM Tivoli Endpoint Manager (TEM) BES Server Plugin Service?

A. Go to the TEM Console and run the task Install BES Server Plugin Service.

**B.** Go to the TEM Console and select Tools > Enable BES Server Plugin Service.

**C.** Go to the TEM Administration Tool, select the System Options tab, and click the Enable BES Server Plugin Service button.

**D.** Go to the TEM Administration Tool, select the Advanced Options tab, and click the Enable BES Server Plugin Service button.

Answer: A Explanation:

#### **QUESTION NO: 2**

If usePre70ClientCompatibleMIME is set to false for the IBM Tivoli Endpoint Manager server, what is the recommended number of components in a baseline?

A. <15 B. <250 C. <1000 D. <2000 Answer: B

Explanation:

#### **QUESTION NO: 3**

By default, computers will be marked as offline if they have not reported in which time period?

**A.** 6 hours **B.** 15 minutes **C.** 45 minutes **D.** 120 minutes

Answer: C Explanation:

#### **QUESTION NO: 4**

Which statement describes the process of enabling the IBM Tivoli Endpoint Manager (TEM)

Console Debug menu?

A. Access the TEM Server Diagnostics tool and select the Show Debug Menu check box
B. Access the TEM Console, press Ctrl+Alt+Shift+D, and select the Show Debug Menu check box
C. Access the TEM Console, go to File > Preferences, and select the Show Debug Menu check box

**D.** Access the TEM Administration Tool, select the Systems Options tab. and select the Show Debug Menu check box

#### Answer: B Explanation:

#### **QUESTION NO: 5**

When deploying the IBM Tivoli Endpoint Manager client with the Client Deployment Wizard, what level of administrative access is needed to install the client on a remote Windows system?

- **A.** Power User **B.** OU Administrator
- **C.** Local Administrator
- **D.** SQL System Administrator

Answer: C Explanation:

#### **QUESTION NO: 6**

The IT Operations team is attempting to install the IBM Tivoli Endpoint Manager (TEM) Agent on 50 MacOS X systems found with the TEM Asset Discovery tool. Within the Unmanaged Asset view in the console the administrator is right-clicking and selecting Install Tivoli Endpoint Manager client but the client is not installing. What is the problem?

- A. The sudo command must be specified in the configxml file.
- B. The Install via SSH/SCP option must be set prior to deployment.

- C. The proper root credential must be specified in the config.xml file.
- **D.** The Install Tivoli Endpoint Manager Client function is Windows-only.

Answer: D Explanation:

#### **QUESTION NO: 7**

An action is issued from a fixlet to an IBM Tivoli Endpoint Manager (TEM) client that runs the action and reports back with Pending Restart. The action expires and two days later the system running the TEM client reboots. The source fixlet for the action becomes non-relevant on the TEM client but the action status does not update to Fixed. What is the reason for this?

A. The TEM client only keeps statuses for the last 24 hours.

B. TEM clients can only update their status with respect to open actions.

**C.** There are communication issues between the TEM client and the main TEM server.

**D.** A system reboot was not part of the action so the TEM client does not update its status with respect to it.

Answer: B Explanation:

#### **QUESTION NO: 8**

How is Relevance language substitution done inside the action script?

- A. Relevance substitution cannot be done in the action script.
- B. Relevance language statements are surrounded by braces {}.
- C. Relevance language statements are surrounded by parentheses ().
- **D.** Relevance language statements are listed at the beginning of the action script.

Answer: B Explanation:

#### **QUESTION NO: 9**

Taking action on the task BES Client Setting: Enable Debug Logging will create a log file. Where does that log file get created?

- A. \windows\temp\besclientdebug.log
- B. \BigFix EnterpriseVBES Client\besclientdebug.log
- C. \BigFix Enterprise\BES Relay\wwwrootbes\besclientdebug.log
- D. \BigFixEnterprise\BESClient\\_BESData\\_Global\Logs\besclientdebug.log

Answer: B Explanation:

#### **QUESTION NO: 10**

In IBM Tivoli Endpoint Manager V8.2, which three attributes can be set when an operator role is created? (Choose three.)

- A. Assigned sites
- B. Assign LDAP groups
- C. Password complexity requirements
- D. Specific non-LDAP and LDAP operators
- E. The path for storing the operator's private key
- F. The time in seconds before an operator is automatically logged out

Answer: A,B,D Explanation:

#### **QUESTION NO: 11**

Which method should be used to have the IBM Tivoli Endpoint Manager client attempt the

selection of a specific relay?

- A. Static Relay Selection
- B. Manual Relay Selection
- C. Constrain Relay Selection
- D. Automatic Relay Selection

Answer: B

## Money Back Guarantee

To Read the Whole Q&As, please purchase the Complete Version from Our website.

### **Trying our product !**

- ★ 100% Guaranteed Success
- ★ 100% Money Back Guarantee
- ★ 365 Days Free Update
- ★ Instant Download After Purchase
- ★ 24x7 Customer Support
- ★ Average 99.9% Success Rate
- ★ More than 69,000 Satisfied Customers Worldwide
- ★ Multi-Platform capabilities Windows, Mac, Android, iPhone, iPod, iPad, Kindle

#### **Need Help**

Please provide as much detail as possible so we can best assist you. To update a previously submitted ticket:

100%

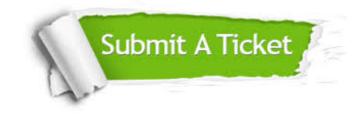

One Year Free Update Free update is available within One Year after your purchase. After One Year, you will get 50% discounts for updating. And we are proud to boast a 24/7 efficient Customer Support system via Email. Money Back Guarantee To ensure that you are spending on quality products, we provide 100% money back guarantee for 30 days from the date of purchase.

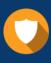

We respect customer privacy. We use McAfee's security service to provide you with utmost security for your personal information & peace of mind.

Security & Privacy

#### Guarantee & Policy | Privacy & Policy | Terms & Conditions

Any charges made through this site will appear as Global Simulators Limited. All trademarks are the property of their respective owners.

Copyright © 2004-2015, All Rights Reserved.